**T67**

## **APRESENTAÇÃO E CARACTERÍSTICAS**

O **Simulador de Sonda Lambda Inteligente T67** é um módulo eletrônico desenvolvido para efetuar a simulação do sinal do sensor de sonda lambda para 100% dos veículos com tecnologia FLEX ou somente gasolina.

O simulador de sonda lambda é o responsável com que a ECU do veículo enquanto estiver utilizando GNV, não altere os mapas de tempos de injeção das válvulas injetoras, retornando sempre para o combustível líquido em condições normais de funcionamento. Esse modelo de simulador de sonda lambda possui 3 mapas de injeção sequencial + 3 mapas de injeção semi-sequencial embutidos na memória do microcontrolador, para serem utilizados de acordo com o tipo de combustível líquido (gasolina/etanol), o padrão de injeção da ECU (sequencial ou semi-sequencial) e a capacidade volumétrica do motor. Os mapas de injeção podem ser selecionados através do botão de programação. O mapa é utilizado para simular o sinal da sonda lambda a ECU em função das diversas condições de rotação (RPM), carga (MAP), aceleração (TPS) e do tempo de injeção das válvulas injetoras.

Esse sistema possui também microchaves para programar diversos modos de simulação, para os diferentes modelos de ECU FLEX ou convencionais somente gasolina. Foi incorporado neste simulador o modelo T66plus, T66plus Picasso, exclusivo sistema para ECU FLEX BOSCH ME 7.9.6 ou ME 7.9.9 presente nos veículos da linha GM: Astra 2.0 - Blazer 2.4 - S10 2.4 - Vectra 2.0/2.4 - Zafira 2.0 e ainda mais outros dois modos de simulação distintos.

## **Suas principais funções são:**

- **¬** Controlar o sistema em malha fechada, utilizando o tempo de injeção gravado e o mapa de injeção selecionado;
- **¬** Manter o tempo de injeção das válvulas injetoras de combustível líquido dentro dos seus parâmetros normais de funcionamento, de acordo com o combustível utilizado no modo FLEX;
- **¬** Programação automática dos parâmetros de injeção (tempo de injeção combustível líquido) da ECU na marcha lenta; **¬** Gravar os parâmetros do TPS e RPM da marcha lenta do veículo;
- **¬** Microchaves para programar diversos modos de simulação. Para os diferentes modelos de ECU FLEX ou convencionais somente gasolina. Foi incorporado neste simulador o modelo T66plus, T66plus Picasso, exclusivo sistema para ECU FLEX BOSCH da linha GM para os veículos: Astra 2.0 - Blazer 2.4 - S10 2.4 - Vectra 2.0/2.4 - Zafira 2.0 e ainda mais outros dois modos de simulação distintos.
- **¬** Botão de programação para selecionar os mapas de injeção (Chave 1 =OFF) ou o tipo de combustível (Chave 1=ON):
- **¬** Auxiliar na regulagem da mistura, indicando a condição do sensor de sonda lambda em relação à regulagem da mistura AR/GNV da seguinte forma:
	- **• Led Verde:** mistura pobre.
	- **• Led Amarelo:** mistura ideal.
	- **Led Vermelho:** mistura rica.

#### **O Simulador de Sonda Lambda Inteligente T67 possui os seguintes componentes:**

- **¬** Módulo eletrônico **T67**;
- **¬** Chicote elétrico de instalação;
- **¬** Kit instalação (terminais);
- **¬** Certificado de garantia.
- ~ *Consulte a tabela de aplicação no site www.tury.com.br em suporte técnico;*
- ~ *Siga atentamente as dicas e recomendações de instalação, configuração e programação.*

## **ESQUEMA ELÉTRICO DE INSTALAÇÃO**

rosa no sinal negativo

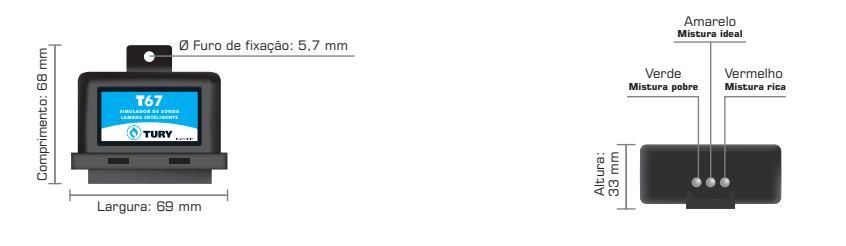

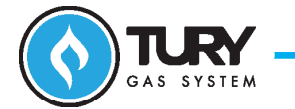

**1** 

# **T67 Simulador de Sonda lambda inteligente**

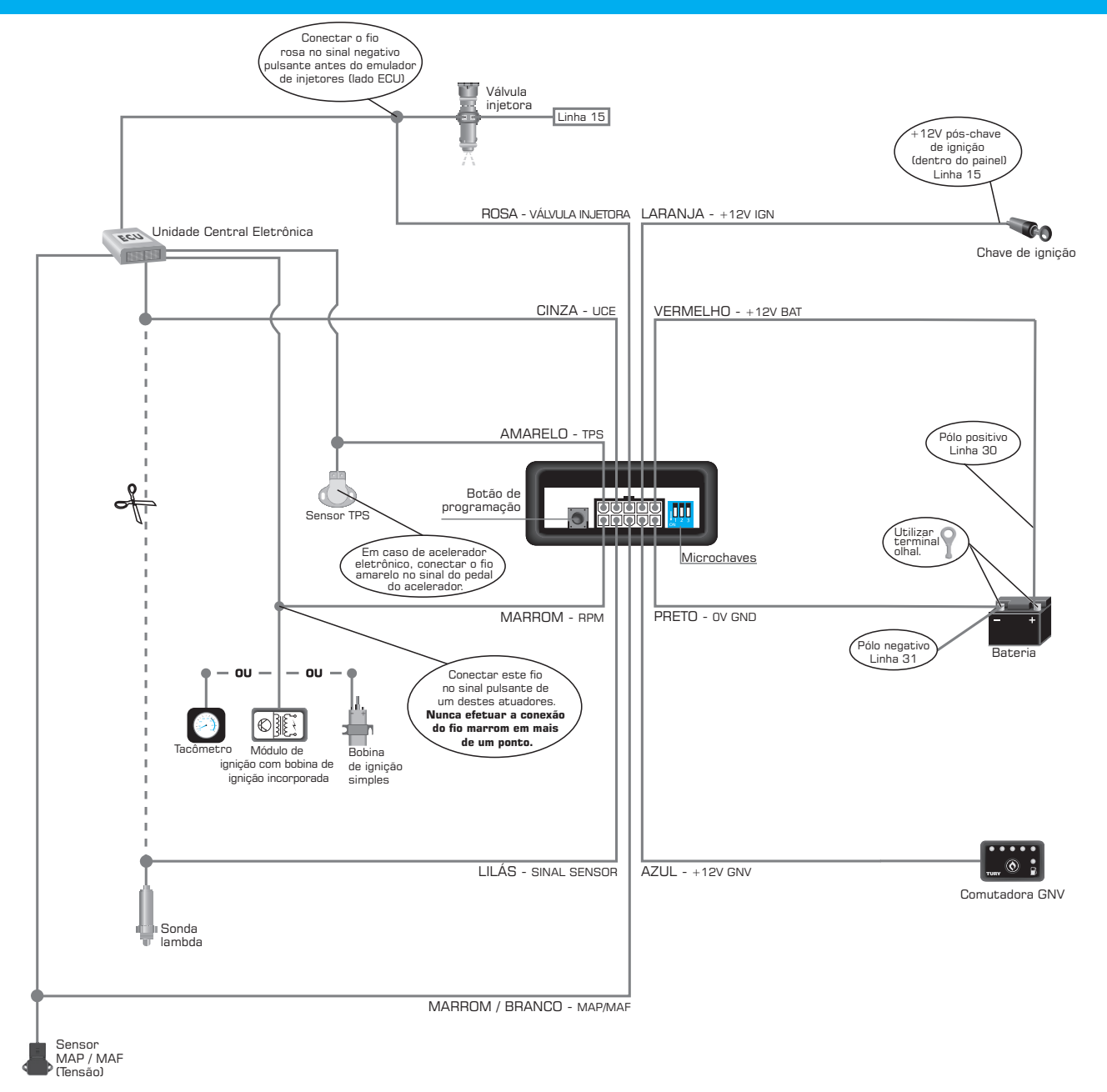

**LÍQUIDO GNV** ~ *Sempre que houver um novo abastecimento, trocando o tipo de combustível líquido nos veículos FLEX, antes de comutar para o GNV percorra pelo menos 15 a 20 km no combustível líquido para a injeção eletrônica se adaptar ao novo combustível e pare pelo menos uma única vez na marcha lenta por aproximadamente 2 minutos, para o T67 também efetuar a programação automática dos parâmetros de injeção (exceto Programação 5 - verifique página 4);*

# **DICAS E RECOMENDAÇÕES IMPORTANTES**

## **anteS da inStalaÇÃo**

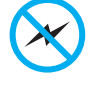

Instalar todos os componentes do sistema GNV o mais distante possível da bobina de ignição e passar o chicote longe dos cabos de alta tensão.

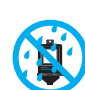

Instalar em posição vertical e proteger todos os componentes de possíveis infiltrações de água.

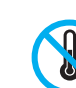

Instalar em local arejado, distante das fontes de calor intenso. Por exemplo: radiador, coletor de escape, etc.

Realizar todas as conexões elétricas com solda, de forma segura e com isolação adequada. Nunca abrir a caixa do simulador, principalmente se o motor estiver em funcionamento.

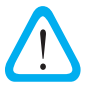

Nunca alimentar o módulo na bobina de ignição, válvulas injetoras ou em outras fontes de tensão disponíveis no motor.

Sempre ligar o fio preto na bateria, e de preferência utilize os terminais olhais do kit de instalação para uma boa conexão.

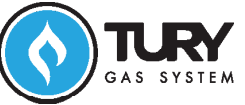

04/10

**2** 

## **dePoiS da inStalaÇÃo**

Caso o veículo apresente problemas de adaptação do mapa original de injeção eletrônica de combustível, falhando ou com problemas de partida, siga os seguintes procedimentos:

- **¬** Através de um scanner automotivo, limpe todas as avarias presentes no módulo, e caso houver, reset também os parâmetros autoadaptativos antes de realizar uma nova programação automática dos parâmtros de injeção no simulador.
- **¬** Revise todas as conexões seguindo o esquema elétrico. Com o auxílio de um voltímetro verifique se todos os sinais estão corretos no conector de entrada do módulo eletrônico;
- **¬** Verifique se o fio rosa está conectado no sinal negativo pulsante antes do emulador de injetores. Coloque o motor no GNV e verifique se tem pulso no fio rosa;
- **¬** Sempre que houver um novo abastecimento, trocando o tipo de combustível líquido nos veículos FLEX, antes de comutar para o GNV percorra pelo menos 15 a 20 km no combustível líquido para a injeção eletrônica se adaptar ao novo combustível e pare pelo menos uma única vez na marcha lenta por aproximadamente 2 minutos, para o T67 também efetuar a programação automática dos parâmetros de injeção (exceto Programação 5 - verifique página 4);
- **¬** Em alguns casos, após percorrer um longo percurso no GNV, antes de desligar o motor, retorne para o combustível líquido para evitar eventuais problemas de partida a frio;
- **¬** Aterre o fio negativo do sensor de sonda lambda no pólo negativo da bateria para garantir uma boa referência na leitura do sinal e evitar falhas de adaptação dos tempos de injeção da ECU.
- **¬** Verificar a tensão do sensor MAP/MAF no combustivel líquido e no GNV na marcha lenta. Segue abaixo os valores típicos:

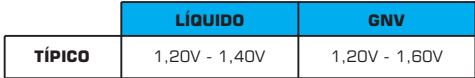

Caso a tensão do sensor MAP/MAF esteja fora dessa faixa verificar: se o misturador utilizado está adequado, entradas falsa de ar no corpo de borboleta, a regulagem de mistura AR-GNV.

## **PROCEDIMENTOS DE PROGRAMAÇÃO**

O **Simulador de Sonda Lambda Inteligente T67** possui programações para serem executadas. Para realizar essas programações, siga os procedimentos abaixo:

## **1) Programação do mapa de injeção**

- 
- **→ 1º Passo:** Com a chave de ignição desligada, pressione o botão de programação;<br>**→ 2º Passo:** Mantenha o botão de programação pressionado até piscar o Led correspondente ao mapa de injeção:
	- **Mapa verde:** Motores menores utilizando 100% gasolina;
	- **Mapa amarelo:** Praticamente todos os motores utilizando qualquer combustível;
	- **• Mapa vermelho:** Motores maiores utilizando 100% etanol.

#### ~ *Para trocar a programação do mapa, basta repetir os procedimentos acima.*

#### **2) Programação do TPS e RPM da marcha lenta**

- **¬ 1º Passo:** Ligue o motor no combustível líquido e aguarde a rotação do motor estabilizar na marcha lenta;
- **¬ 2º Passo:** Pressione o botão de programação para efetuar a gravação dos parâmetros do TPS e RPM de marcha lenta; **3º Passo:** Os Led's devem acender e apagar indicando o final da programação;

#### **3) Programação automática dos parâmetros de injeção (tempo de injeção combustivel líquido)**

- **¬ 1º Passo:** Após ter realizado a programação acima (TPS/RPM de marcha lenta) pelo menos uma vez, deixe o motor na marcha lenta no combustível original e aguarde os led's piscarem;
- **¬ 2º Passo:** Após os led's piscarem três vezes, o sistema atualiza o valor do tempo de injeção do combustível líquido, utilizando como referência no mapa de injeção de simulação selecionado;
- ~ *É obrigatório a execução desta programação para o correto funcionamento do sistema.*
- ~ *O Simulador de Sonda Lambda Inteligente T67 possui esse padrão de funcionamento que grava automaticamente os parâmetros de injeção do combustível líquido (tempo de injeção) e sinaliza piscando os Led's três vezes sempre que houver uma nova atualização.*
- ~ *Caso a programação não esteja ocorrendo, programar novamente o TPS e RPM da marcha lenta e verifique se o sensor de sonda lambda está oscilando entre 0V e 1V na marcha lenta. Caso o sensor esteja travado em mistura pobre (0V) ou em mistura rica (1V) a programação automática não é liberada.*
- ~ *Através de um scanner automotivo, limpe todas as avarias presentes no módulo, e caso houver, reset também os parâmetros autoadaptativos para que o T67 ao fazer a programação obtenha os parâmetros de injeção corretos para um bom funcionamento posterior à programação.*

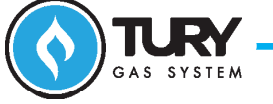

## **4) Programação das microchaves**

**¬ Programação 1:** Modo T66plus com mapas de injeção sequencial e mapa de referência 1

Nesse modo de funcionamento o sistema utiliza os mapas de injeção sequencial, referência 1 do sensor MAP e a programação automática dos parâmetros de injeção (tempo de injeção combustível líquido) é liberada para atualização.

**¬ Programação 2:** Modo T66plus com mapas de injeção semi-sequencial e mapa de referência 1

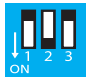

ΠMΠ

Nesse modo de funcionamento o sistema utiliza os mapas de injeção semi-sequencial, referência 1 do sensor MAP e a programação automática dos parâmetros de injeção (tempo de injeção combustível líquido) é liberada para atualização.

**¬ Programação 3:** Modo T66plus Picasso com mapas de injeção sequencial e mapa de referência 2

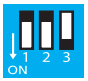

Nesse modo de funcionamento o sistema utiliza os mapas de injeção sequencial, referência 2 do sensor MAP e a programação automática dos parâmetros de injeção (tempo de injeção combustível líquido) é liberada para atualização.

**¬ Programação 4:** Modo T66plus com mapas de injeção semi-sequencial e mapa de referência 2

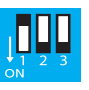

JN 1

Nesse modo de funcionamento o sistema utiliza os mapas de injeção semi-sequencial, referência 2 do sensor MAP e a programação automática dos parâmetros de injeção (tempo de injeção combustível líquido) é liberada para atualização.

- **¬ Programação 5:** Modo exclusivo T67 com identificação automática do padrão de injeção sequencial ou semi-sequencial.
	- Esse sistema é exclusivo para a ECU FLEX BOSCH ME 7.9.6 ou ME 7.9.9 presente nos veículos da linha GM: Astra 2.0 - Blazer 2.4 - S10 2.4 - Vectra 2.0/2.4 - Zafira 2.0. Esse modelo de ECU altera o padrão de injeção sequencial para semi-sequencial e viceversa durante o seu funcionamento, alterando completamente os mapas de injeção no GNV e altera os mapas de injeção do simulador fazendo com que a luz de anomalia não acenda e a ECU não entre em adaptação de combustível no sistema de injeçao FLEX (AFR).A programação automática dos parâmetros de injeção (tempo de injeção combustível líquido) é liberada uma única vez nesse modo de funcionamento. Para liberar uma nova programação deve-se levantar a Chave 1 e abaixá-la novamente.
- ~ *A Programação 5 utiliza somente um tipo de combustível por mapa selecionado:*
	- **• Mapa Verde:** Gasolina;
	- **• Mapa Vermelho:** Etanol;
- ~ *Sempre que for trocar o tipo de combustível, rodar de 15 a 20Km após o abastecimento do novo combustível líquido para o sistema auto adaptativo da ECU FLEX identificar o novo combustível. Após isso, desligar o motor e selecionar o mapa correspondente ao novo combustível no T67 (vide acima) e levantar e abaixar novamente a chave 1 para liberar a programação automática dos parâmetros de injeção(tempo de injeção combustível líquido). Após o sistema sinalizar a gravação piscando os 3 led's, pode comutar para o GNV.*

# **CARACTERÍSTICAS TÉCNICAS:**

**Consumo:** 13 mA (máx.)

**Tensão de alimentação:** 10V - 14,8V

**Dimensões da caixa:** 69x68x33mm (LxCxA)

**Ø Furo de fixação:** 5,7 mm

*Comentários, dúvidas, sugestões ou críticas podem ser encaminhados através do e-mail: suporte@tury.com.br. Sua opinião é muito importante para nós.*

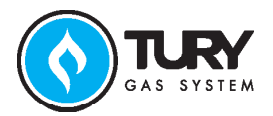

**Martinian** 

**4**